# **Schriftliche Online-Prüfung als "Aufgabe" in TUWEL abhalten**

## Kurzbeschreibung

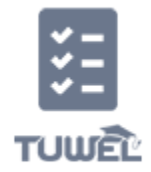

Die Kandidat\_innen bearbeiten eine Online-Aufgabe in TUWEL. Die Aufgabe wird am Beginn der Prüfung für die Kandidat\_innen geöffnet und am Ende der Prüfungszeit geschlossen. Die Identität der Kandidat\_innen wird automatisch durch das Einloggen in TUWEL festgestellt. So sieht das Minimalszenario bei for mativen Prüfungen sowie bei aufrechtem Vertrauensverhältnis zwischen Lehrenden und Studierenden aus.

Bei summativen Prüfungen und gleichzeitig mangelndem Vertrauen in die Ehrlichkeit der Studierenden sind diese zusätzlich permanent via Webmeeting

mit dem der Prüfer in verbunden.

Unabhängig davon kann die Online-Aufgabe auch als Open-book-Exam durchgeführt werden. Sie ist dann eine angemessene Prüfungsform, wenn die erzielten Lernergebnisse jenseits von Wissen und Verstehen liegen sollen, also die vier höchsten Lernergebnisebenen betreffen. Eine automatisierte Auswertung ist im Unterschied zum Online-Test jedoch nicht möglich.

### Tools

#### **1. TUWEL-Modul: Aufgabe**

**Was ist das?** Die Aufgabe ist für alle Arten von Aufgabenstellungen in unterschiedlichen Abgabeformaten geeignet. Sie kann sowohl für Einzel- als auch Gruppenaufgaben eingesetzt werden (Achtung: Gruppen müssen vorher in TUWEL angelegt werden!). Die Aufgabe erlaubt das Hinterlegen einer Bewertung und eines Feedbacks für Einzelpersonen und Gruppen. Optional kann mittels der Voraussetzungen eine Musterlösung mit der Aufgabe verknüpft werden (z.B.: nach erfolgter Abgabe wird die Musterlösung für die Studierenden sichtbar).

- **Demo:** Ein exemplarisches Beispiel finden Sie im Kurs [TUWEL Einsatzszenarien](https://tuwel.tuwien.ac.at/mod/assign/view.php?id=509839) (für den Zugang sind sowohl TUWEL Login als auch eine einmalige Kurseinschreibung notwendig).
- **Anleitungen:** Anleitungen zu den Basis-Einstellungen können Sie als [Video](https://www.academic-moodle-cooperation.org/dokumentation/multimedia-tutorials-auf-youtube/das-aufgaben-modul/) (Dauer 9 Minuten) oder als [PDF](https://www.academic-moodle-cooperation.org/fileadmin/user_upload/p_aec/Cheat_Sheets/Das_Aufgaben-Modul-DE.pdf) (ca. 10 Minuten Einarbeitung) aufrufen. Hinweise zu den erweiterten Einstellungsmöglichkeiten finden Sie [hier.](https://www.academic-moodle-cooperation.org/dokumentation/cheat-sheets/#c644019) Für die Veröffentlichung von Abgaben einer Aufgabe im Studierendenordner können Sie folgende [Video-Anleitung](https://www.academic-moodle-cooperation.org/dokumentation/multimedia-tutorials-auf-youtube/studierendenordner-abgaben-einer-aufgabe-veroeffentlichen/) (Dauer 5 Minuten) nutzen.

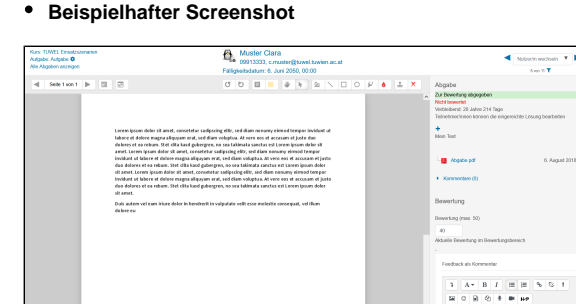

**2. Zoom (Webmeeting) - bei Bedarf: Raumüberwachung zur Integritätssicherung**

**Was ist das?** Zoom ist ein synchrones Online-Kommunikationstool (Videokonferenz). Aufgrund der Video-Übertragung kann es auch zur Raumüberwachung und somit zur Integritätssicherung eingesetzt werden.

- **Demo:** Ein Beispiel für den Einsatz von Zoom in TUWEL finden Sie im Kurs [TUWEL](https://tuwel.tuwien.ac.at/mod/lti/view.php?id=886675)  [Einsatzszenarien](https://tuwel.tuwien.ac.at/mod/lti/view.php?id=886675) (Kurseinschreibung notwendig).
- **Anleitungen**: Eine ausführliche Dokumentation zu Zoom finden Sie auf der [Zoom-Website](https://support.zoom.us/hc/de/sections/12706512426509-Interaktive-Funktionen-f%C3%BCr-Teilnehmer).
- **Beispielhafter Screenshot**

### **Beratung**

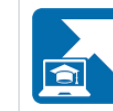

**Digital Teaching** and Learning

Bei allen offenen Fragen zu diesem Thema beraten wir Sie gerne:

- **wöchentliche Online Office Hour** dienstags von 16 bis 17 Uhr und donnerstags von 10 bis 11 Uhr in [Zoom](https://tuwien.zoom.us/j/902555624)
- **•** per **E-Mail** an [digitalteachin](mailto:digitalteaching@tuwien.ac.at) [g@tuwien.ac.at.](mailto:digitalteaching@tuwien.ac.at)

#### **Feedback**

Für Feedback zu dieser Seite verwenden Sie bitte unser **Feedback formular in TUWEL**:

[Feedback geben in TUWEL ...](https://tuwel.tuwien.ac.at/mod/feedback/view.php?id=1570315)

#### **Anmerkungen**

Für Anmerkungen, loggen Sie sich ein und verwenden Sie die Kommentarfunktion unten.

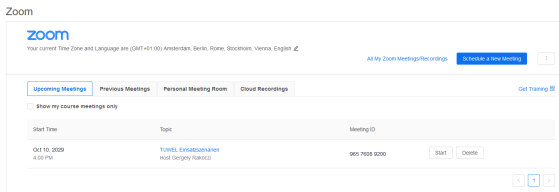

Wenn Sie berechtigte Zweifel an der Redlichkeit der geprüften Person/en haben, können Sie einen Meetingraum einrichten lassen. Damit können Sie tendenziell verhindern, dass sich unerlaubte Hilfsmittel oder Personen im Raum befinden.

### Anwendungshinweise und Stolpersteine

#### **Ablauf bei einer Online-Aufgabe mit parallelem Zoom-Meeting (und aktivierter Webcam)**

Neben dem Studierendenausweis oder einem amtlichen Lichtbildausweis dürfen auf dem Schreibtisch ausschließlich die in der Prüfungsankündigung festgelegten Materialien und Hilfsmittel liegen. Gegenstände wie Getränke oder Büromaterial sind erlaubt.

Nach Beginn der Prüfung wird das Meeting durch den\_die Prüfer\_in für weitere Teilnehmer\_innen gesperrt.

Während der Prüfung werden alle Teilnehmer\_innen auf stumm geschaltet. Fragen können an die Prüfungsleiter\_in direkt oder über die integrierte Chatfunktion gestellt werden. Der Chatverlauf kann als Teil des Prüfungsprotokolls aufgenommen werden.

Den Kandidat\_innen sollte einige Minuten vor Prüfungsende per Durchsage bekannt gemacht werden, dass sie nun zum Abschluss kommen sollen. Nach Ablauf der festgelegten Prüfungszeit erfolgt die Abgabe über TUWEL.

Falls hinsichtlich eines\_einer Kandidat\_in während der Prüfung ein Betrugsverdacht aufkommt, sind die Vorgaben in der [Richtlinie zu Online-Prüfungen](https://www.tuwien.at/index.php?eID=dms&s=4&path=Richtlinien%20und%20Verordnungen/Online_Pruefungen.pdf) zu beachten.

Über die Prüfung ist ein Prüfungsprotokoll zu führen, in das auf Verlangen des\_der Studierenden auf elektronischem Weg Einsicht zu gewähren ist. Davon ausgenommen sind Multiple Choice-Fragen einschließlich der jeweiligen Antwortmöglichkeiten.

#### **Stolpersteine**

Die kontrollierten Lernergebnisse (Prüfungsfragen) müssen in Qualität und Anspruchsniveau zu den Zielen der Lehrveranstaltung und den vorgehenden Lernaktivitäten passen (siehe Constructive Alignment ). Sowohl ein zu hohes als auch ein zu niedriges Niveau, sowie unpassende [Lernergebnisebenen \(](https://colab.tuwien.ac.at/pages/viewpage.action?pageId=136023360#handytip-665513038923556)z.B. nur Wissen, obwohl die LVA auf Problemlösung abzielt) können den Aussagewert der Prüfung beeinträchtigen.

Bei großen Gruppen mit Webcam-Aufsicht werden Sie personelle Unterstützung brauchen.

### Weiterführende Informationen

Liegen derzeit nicht vor.